## **Контроль остатка предоплаченного товара**

При работе с крупными заказчиками может возникать необходимость отслеживать остаток товара, неполученного клиентом по договору.

Такого контрагента надо перенести в группу с названием, содержащим слово «предоплата» (если группы нет - создайте ее в справочнике). При отгрузке такому клиенту будет вычисляться разность между количеством из последнего счета и отгруженным количеством за последующий период.

Примечание. Если в группу «предоплата» вложены другие группы, в их названиях также требуется указать слово «предоплата», иначе контроль работать не будет.

## **Формирование счета**

Документ вводится обычным образом (действия - создать счет).

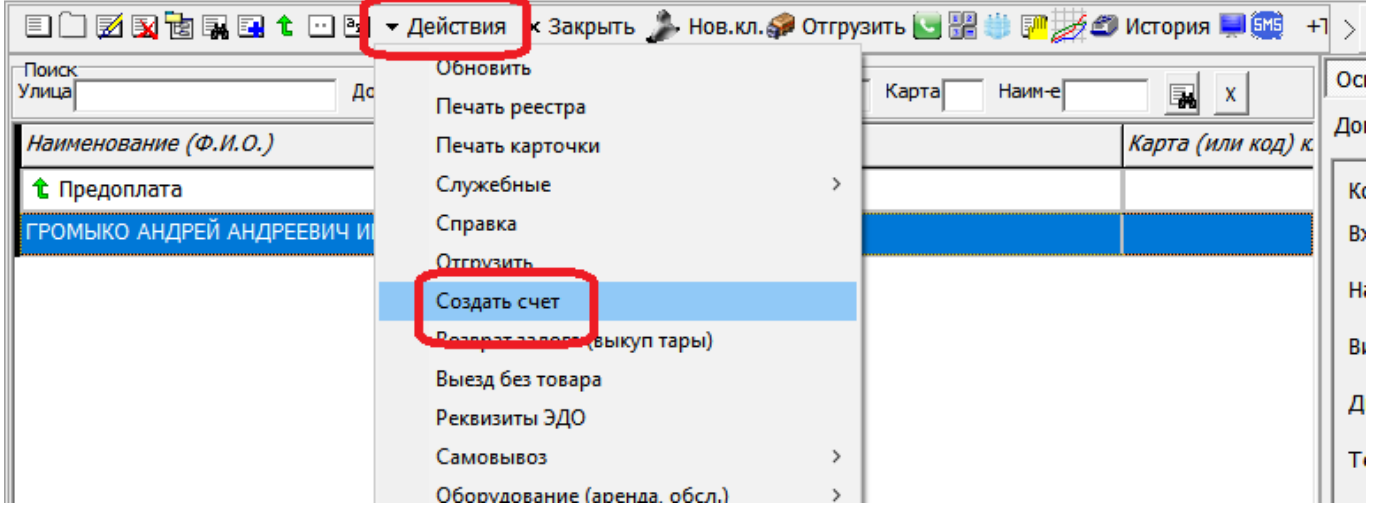

## **Отгрузка**

Примечание. Для включения контроля достаточно ввода счета и вхождения в группу «предоплата», фактический остаток взаиморасчетов не контролируется.

При нажатии «отгрузить» в справочнике контрагентов будет вычислено свободное количество предоплаченного товара по счету.

Если оно больше удвоенного обычного заказа, т.е. достаточно для следующей отгрузки, предупреждений не будет.

Если меньше - будет выдано сообщение следующего вида:

 $\pmb{\times}$ 

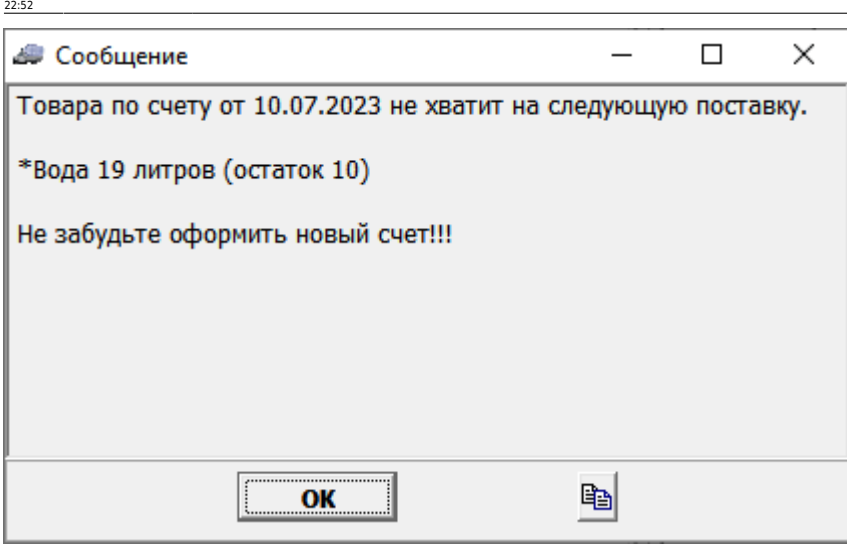

[Контроль долгов, остатков товара, приостановка отгрузок](https://vodasoft.ru/wiki/doku.php?id=%D0%BA%D0%BE%D0%BD%D1%82%D1%80%D0%BE%D0%BB%D1%8C)

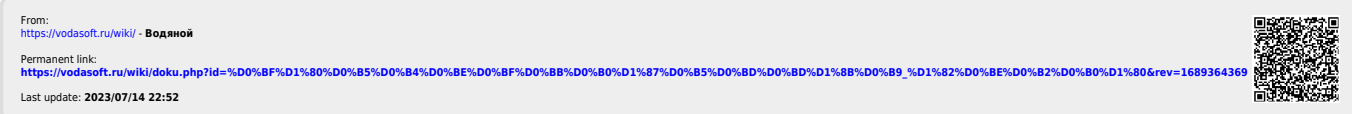

предоплаченный\_товар https://vodasoft.ru/wiki/doku.php?id=%D0%BF%D1%80%D0%B5%D0%B4%D0%BE%D0%BF%D0%BB%D0%B0%D1%87%D0%B5%D0%BD%D0%BD%D1%8B%D0%B9\_%D1%82%D0%BE%D0%B2%D0%B0%D1%80&rev=1689364369